Instrukcja dotycząca zapoznania się z Regulaminem wewnętrznej polityki antymobbingowej UMCS

Klikamy w link dostępny w mailu

Szanowni Państwo,

uprzejmie informujemy, że na podstawie Zarządzenia Nr 7/2021 Rektora UMCS z dnia 1 lutego 2021 r. wszedł w życie nowy Regulamin wewnętrznej polityki antymobbingowej Uniwersytetu Marii Curie-Skłodowskiej.

W związku z powyższym Pracownicy UMCS zobowiązani są do zapoznania się i akceptacji treści Regulaminu dostępnego pod Adresem:

https://kampus.umcs.pl/course/view.php?id=11501

Po wejściu na link, będziemy musieli zalogować się do Centralnego Punktu Logowania.

Link przenosi nas do strony Wirtualnego Kampusu, który poprosi nas o zalogowanie się

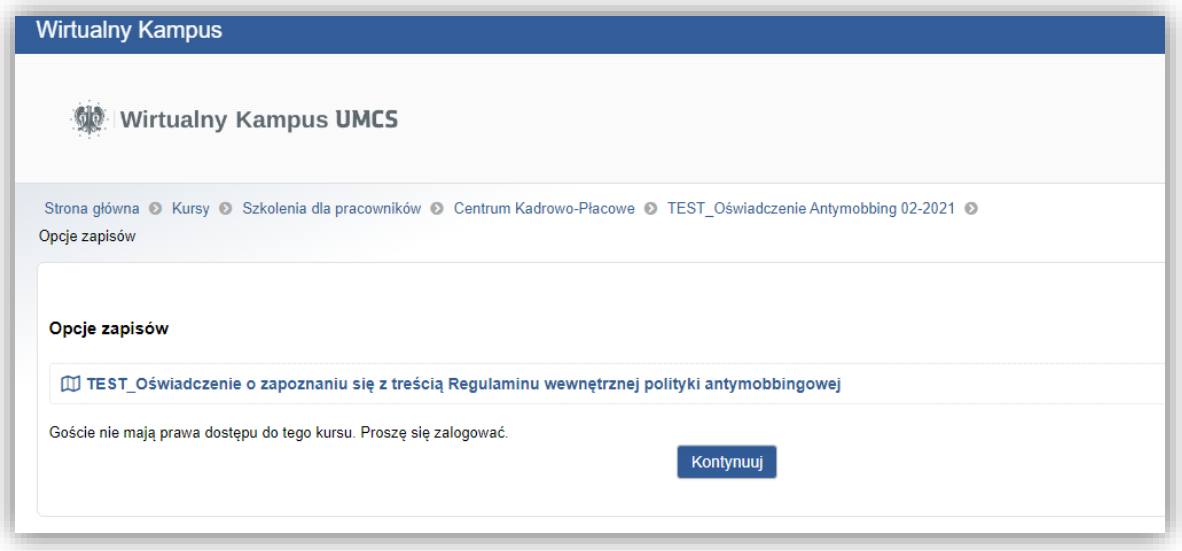

Naciskamy przycisk kontynuuj i zostajemy przekierowani do punktu logowania

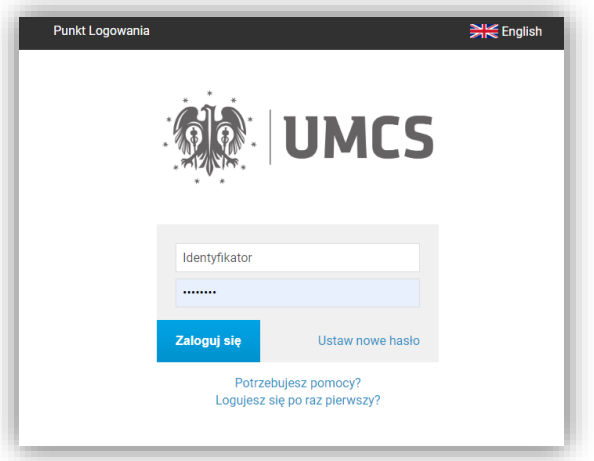

Po zalogowaniu zostajemy przeniesieni do szkolenia wchodzimy w Regulamin wewnętrznej polityki antymobbingowej UMCS

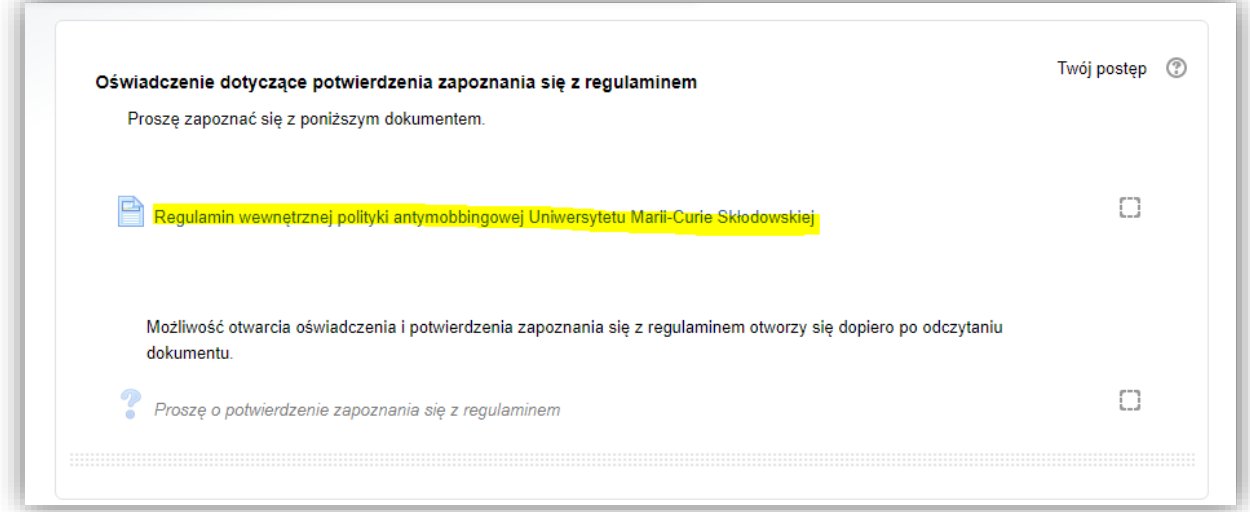

## Wyświetla się treść regulaminu

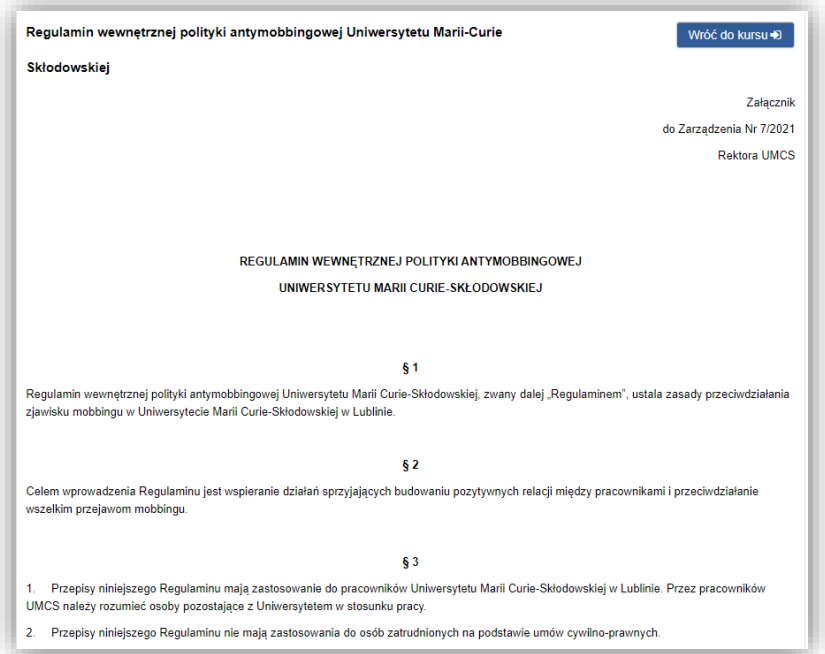

## Po przeczytaniu tekstu regulaminy przechodzimy do potwierdzenia zapoznania się z jego treścią

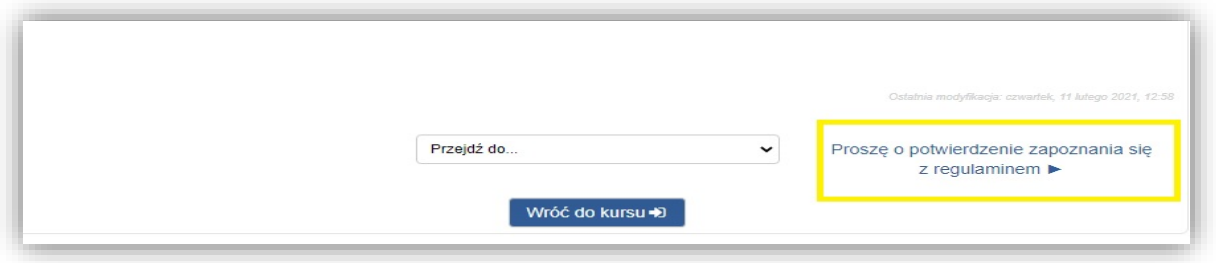

## Pojawia nam się treść oświadczenia, zaznaczamy opcję zapoznałem(łam) się z regulaminem i zapisujemy wybór

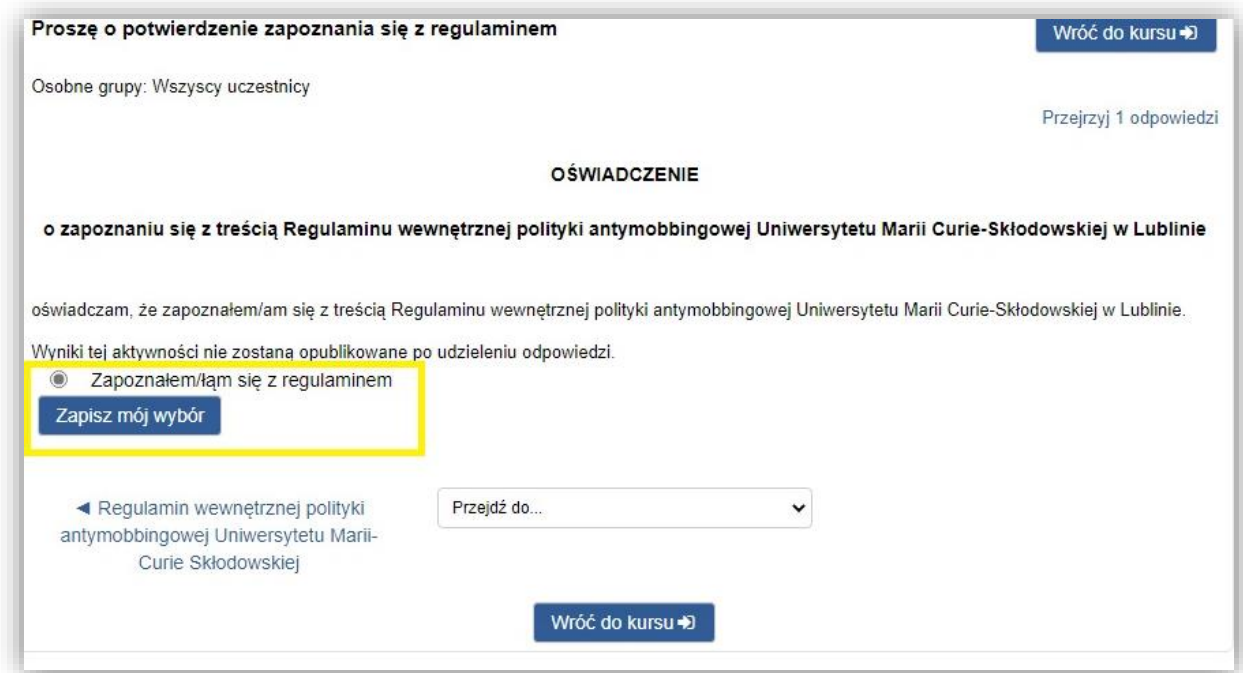

Następnie pojawia się informacja o tym, że wybór został zapamiętany i możemy wylogować się w prawym górnym roku.

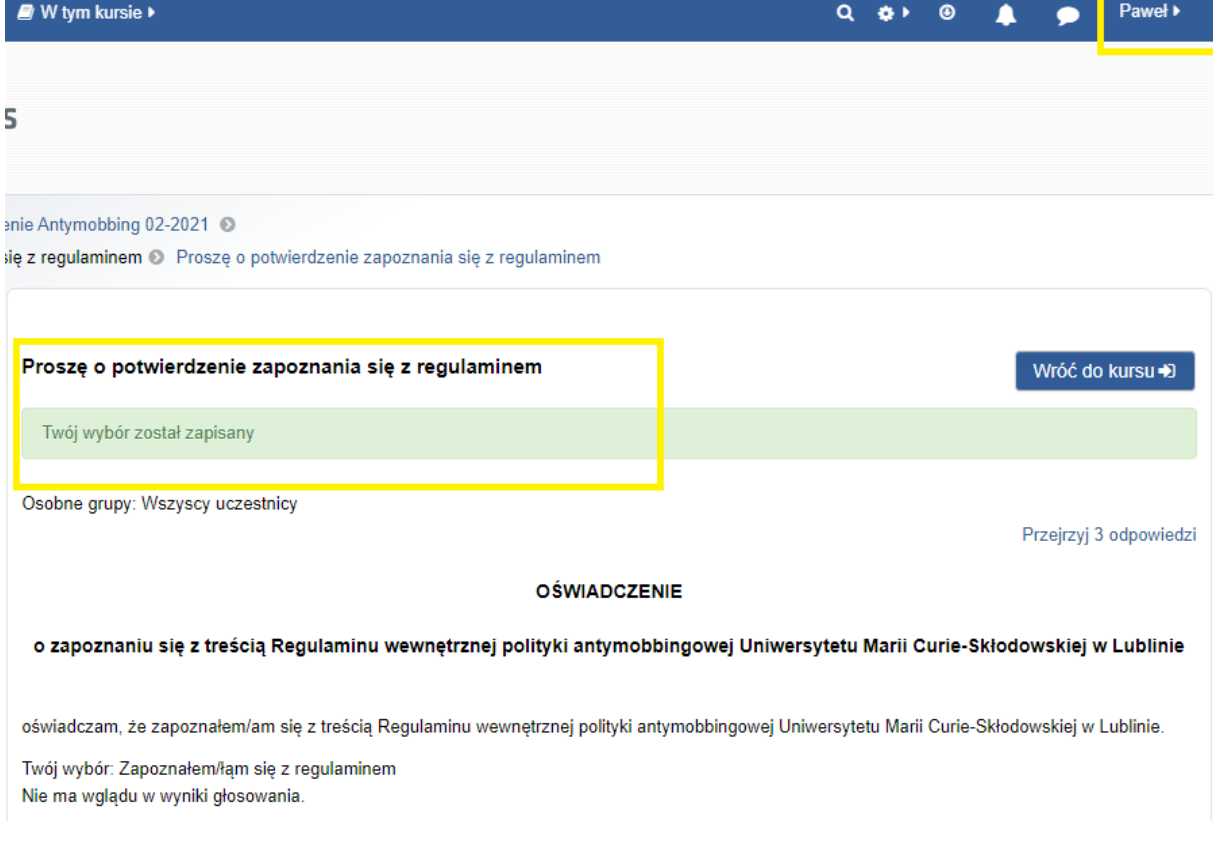

W przypadku jednoczesnego korzystania z sieci edurom i VPN konieczne będzie jego wyłączenie (VPN).